# Digital forensics

Andrej Brodnik

Andrej Brodnik: Digital Forensics

#### Computer

*chapter 15*

- pre-knowledge:
	- architecture of computers
	- basics (BIOS)
	- operating system
	- secondary memory (disc) and its organization
	- file systems

#### Startup

- startup steps
- BIOS (*Basic Input Output System*)
	- Open Firmware (Mac PowerPC), EFI (Mac Intel), Open Boot PROM (Sun), ...
- POST (*Power On Self Test*)
- the operating data are stored in xROM
- sometimes the password protects the data password is entered by the user

#### Startup…

• example *Moussawi*:

The computer has been shut down for a very long time and the battery on the motherboard has been emptied

- how the data is encrypted
	- $\bullet$  ASCII, ...
	- Little / big endian
- What happens if you take disc to another computer

## File format

- at the beginning all files have their unique signatures (www.garykessler.net/library/file\_sigs.html)
- jpg: *FF D8 FF E0* or *FF D8 FF E3*
- gif: *47 49 46 38 37 61* or *47 49 46 38 39 61*
- doc: *D0 CF 11 E0 A1 B1 1A E1*

#### File format - example

• jpeg encoded exif (*Exchangeable image file format*) file

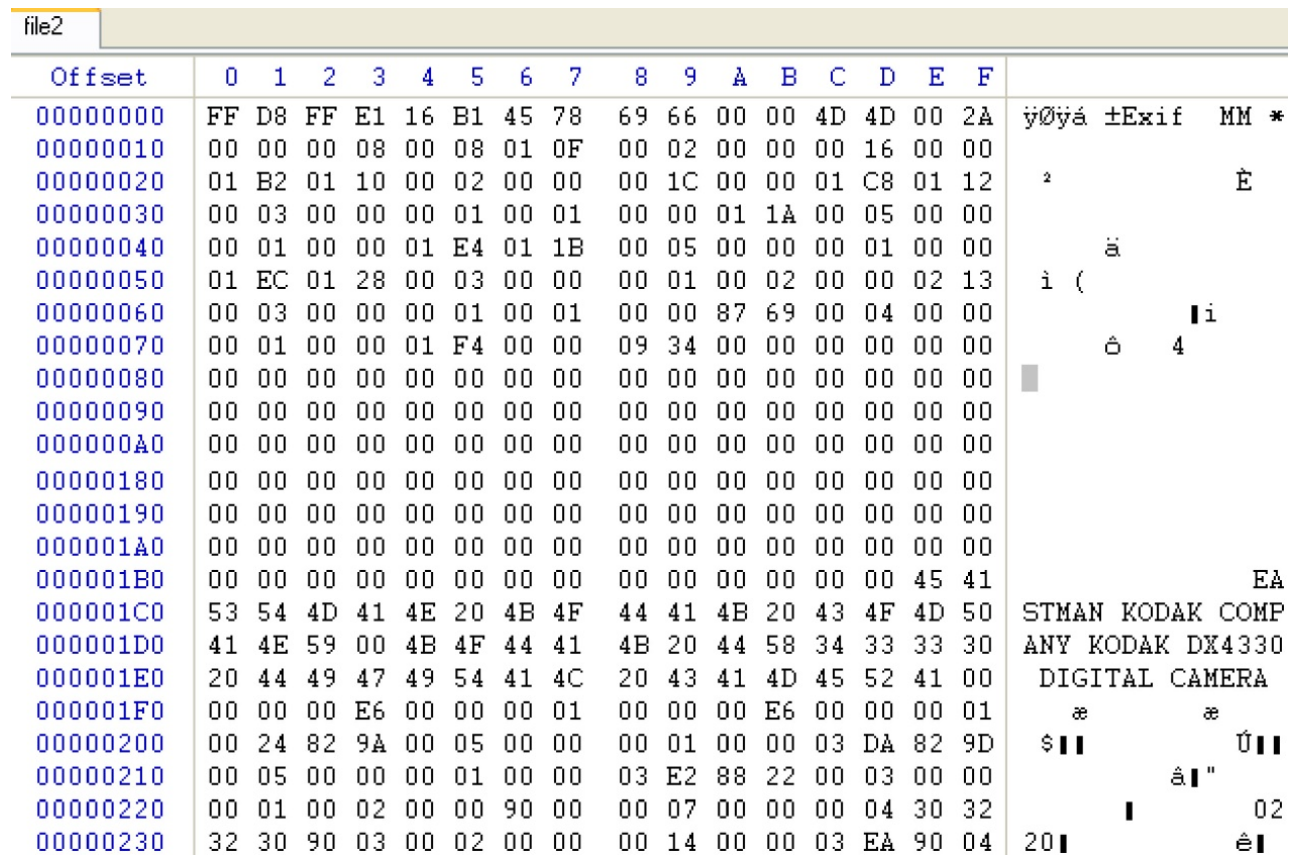

Andrej Brodnik: Digital Forensics

## File format

- $\bullet$  the file can be embedded in another file
	- $\bullet$  find the file
	- it can be labeled and copied (*copy-paste*)
	- or use tool dd
- this procedure is called *carving*
- other tools:
	- scalpel (http://www.digitalforensicssolutions.com/Scalpel/), DataLifter (http://www.datalifter.com/)
	- EnCase (http://www.guidancesoftware.com/forensic.htm), FTK (Forensic Toolkit, http://accessdata.com/products/computer-forensics/ftk), X-Ways (http://www.x-ways.net/)

## Curving

- in the end, we only get content and not metadata from the directory
- The other problem is that the data can be scattered through the disk
	- Adroit (http://digital-assembly.com/products/adroit-photo-forensics/)

## File format - challenge

- Challenge: Embed one file in the another file and publish that on the forum. The other colleagues should find the embedded file and extract it using tools like dd or some other tools motioned it the previous slides.
- Challenge: Divide the file into more pieces and insert each one into another file and post it all in the forum. Let your colleagues reconstruct your distributed pieces.

- the I / O units are connected to the computer via:
	- bas (IDE, ATA, SATA; SCSI, firewire)
	- interface (controller)
- the interfaces can also be smart
	- SMART (Self-Monitoring, Analysis, and Reporting Technology)
	- keep access statistics and other similar data
	- usually are not relevant for forensic research

- usually we store data permanently on a disk
- What does the hard drive look like?

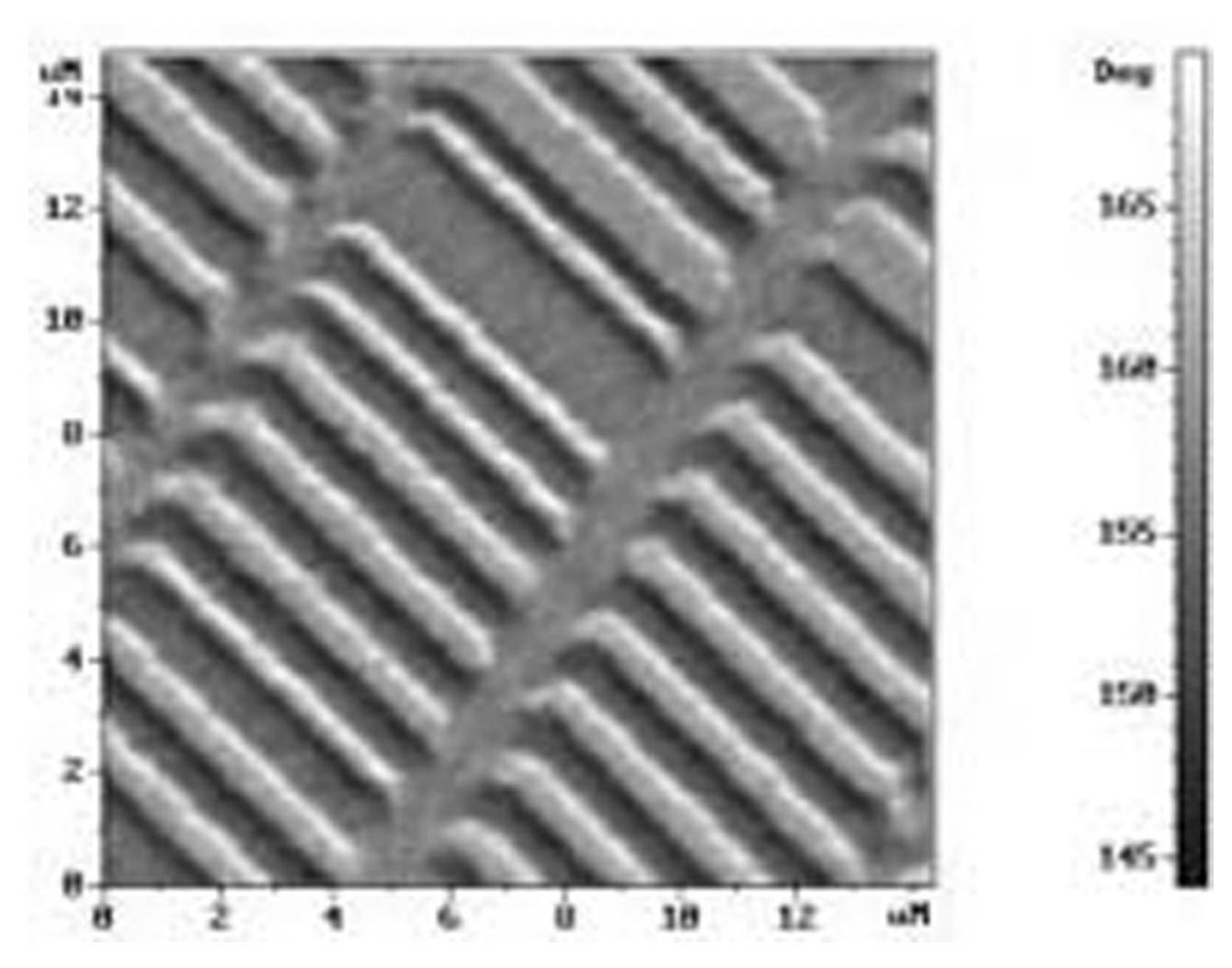

Andrej Brodnik: Digital Forensics

- how is the disk organized?
	- spindle, platter, cylinders, tracks, sectors, cluster
- at the first sector are control data (MBR, *master boot record*)
	- size (geometry), blocks, partitions, ...
- what organization in SSD looks like?

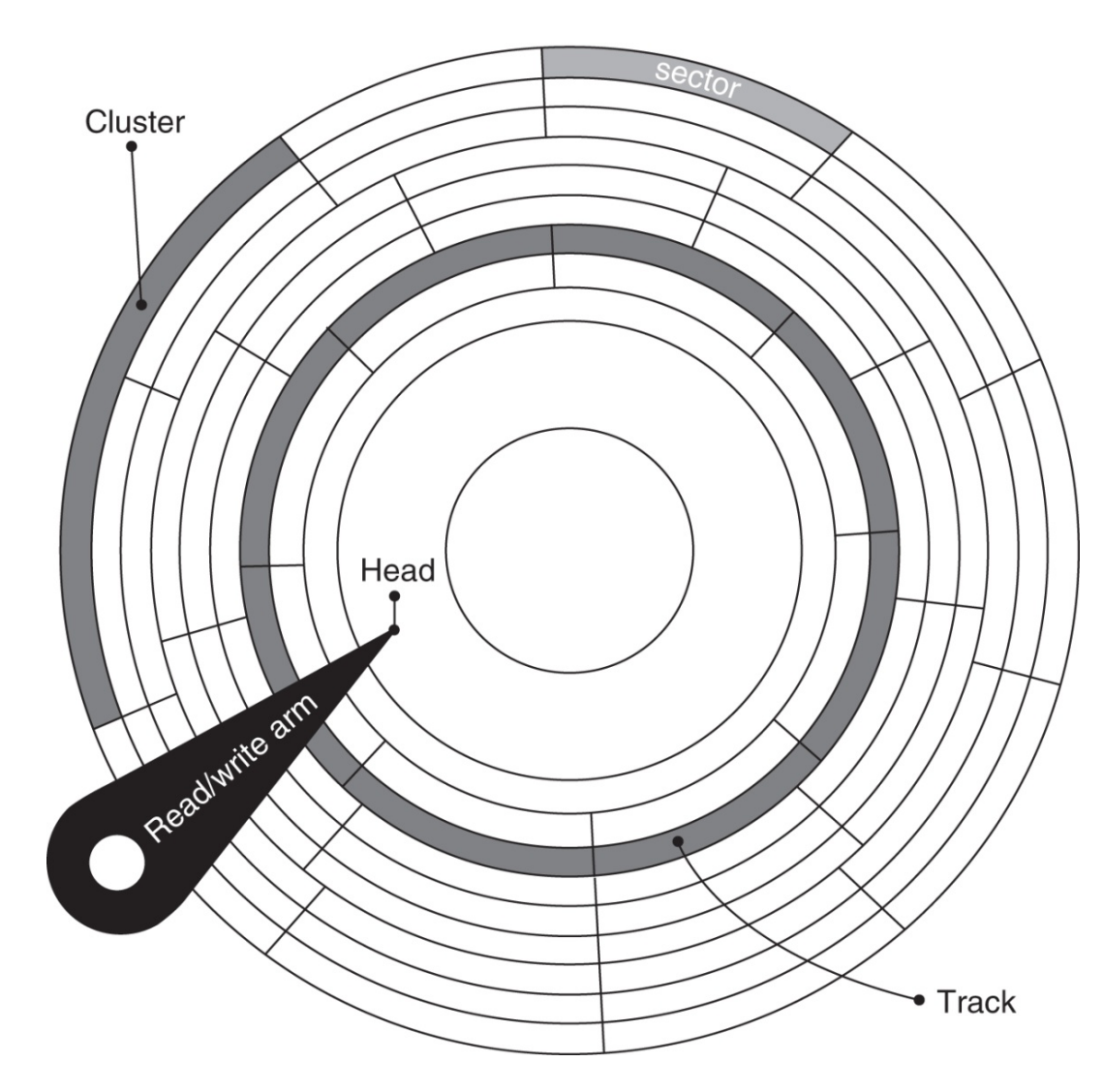

Andrej Brodnik: Digital Forensics

- Challenge: find the anadisk tool and see what it knows and can do.
- Challenge: what is the MBR structure? Build your MBR and post it in the forum..

• look at the Windows 95 boot sector with the Norton Disk Utils tool

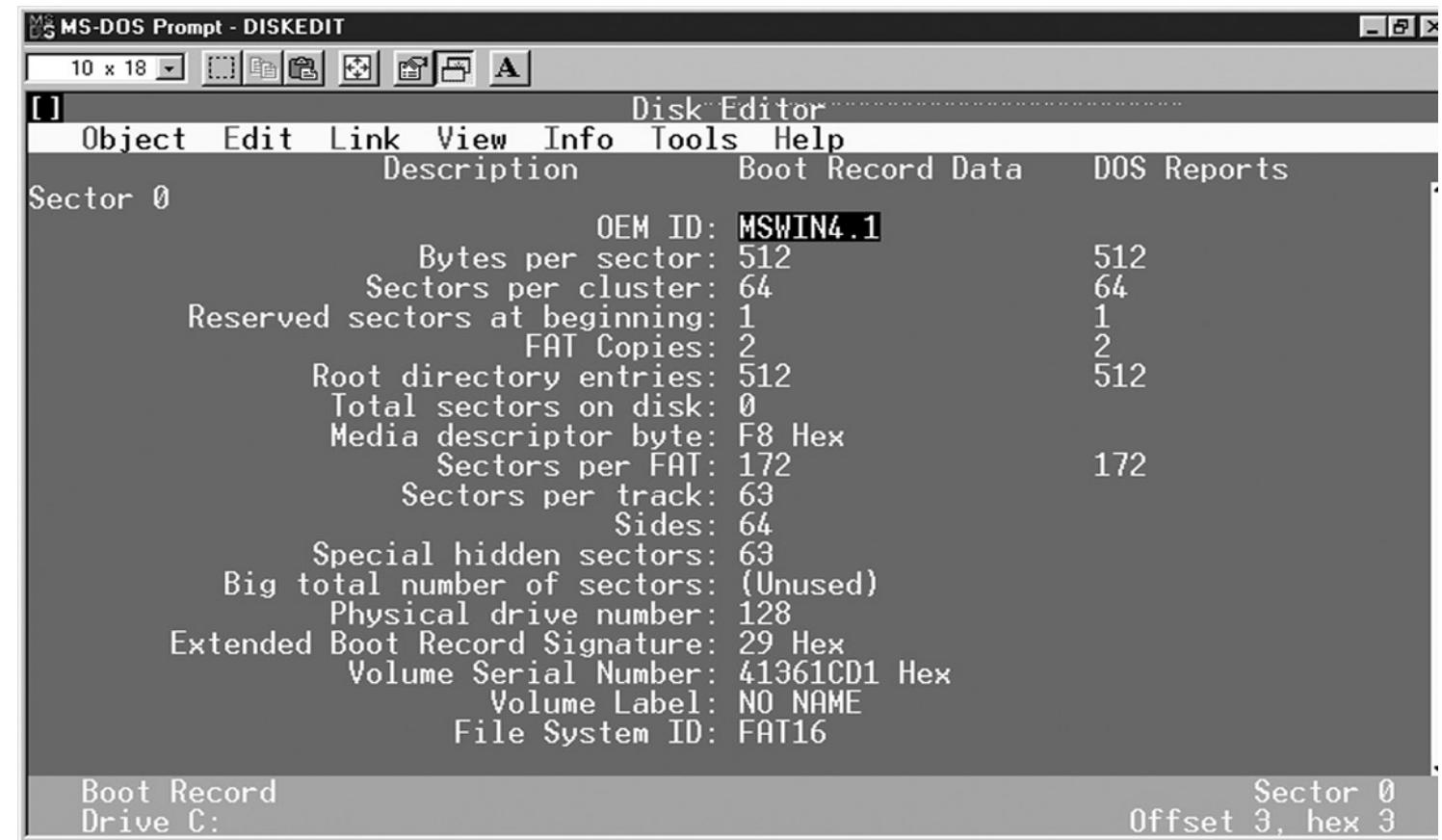

• simplified organization of the disk with the FAT file system

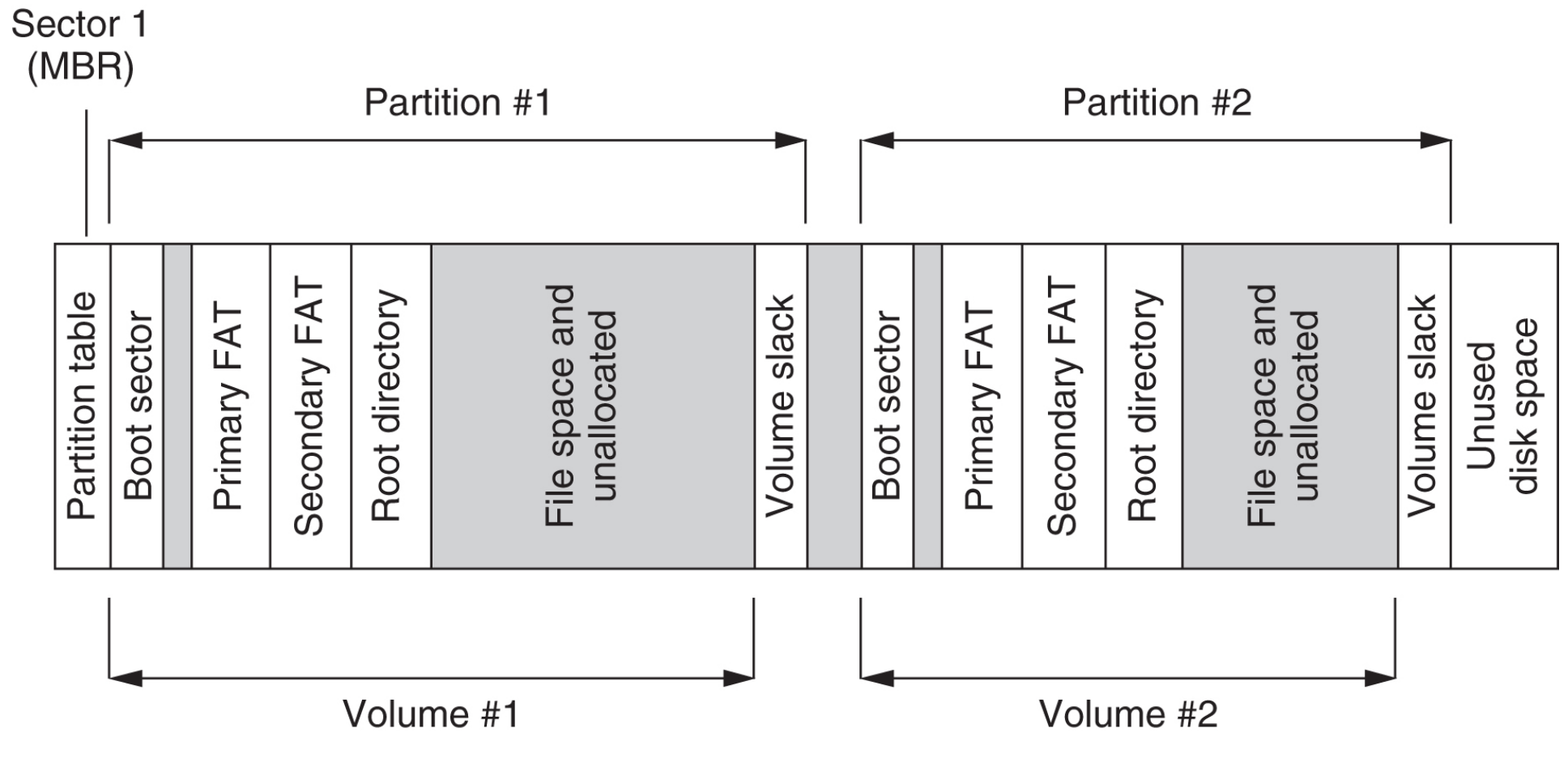

Andrej Brodnik: Digital Forensics

- partition, volume, sector
- inside the file system
- can also be without the file system

- hiding data due to internal and external fragmentation:
	- hiding within a cluster
	- hiding within the partition (partitions usually begin at the beginning of the trace)
	- hiding partition
- partition encryption
- service data: DCO (*Drive/device configuration overlay*) and HPA (*Host/hidden protected area*) –

http://www.forensicswiki.org/wiki/DCO\_and\_HPA

• the virus is hidden in the empty partition volume (volume slack)

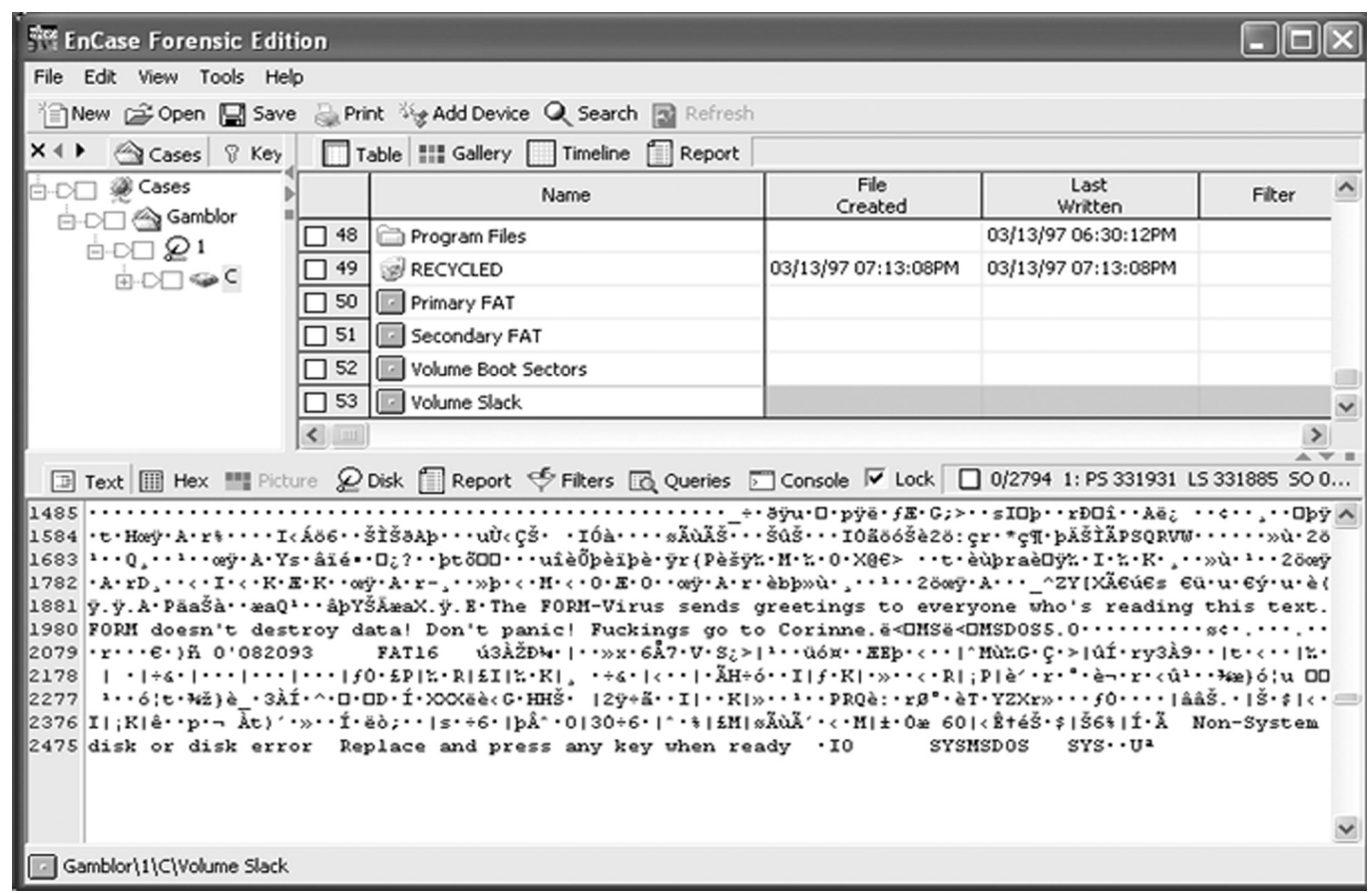

Andrej Brodnik: Digital Forensics

- when file is deleted, data does not disappear
- even when we format the disk, the data does not disappear
	- take a look at the tool**fdisk**
- the result of both operations is correct file system and a cluster of empty blocks
- tools: sleuthkit (http://www.sleuthkit.org/), Norton DiskEdit, ...

• An example of the reconstruction of files on a freshly formatted disk with the EnCase tool

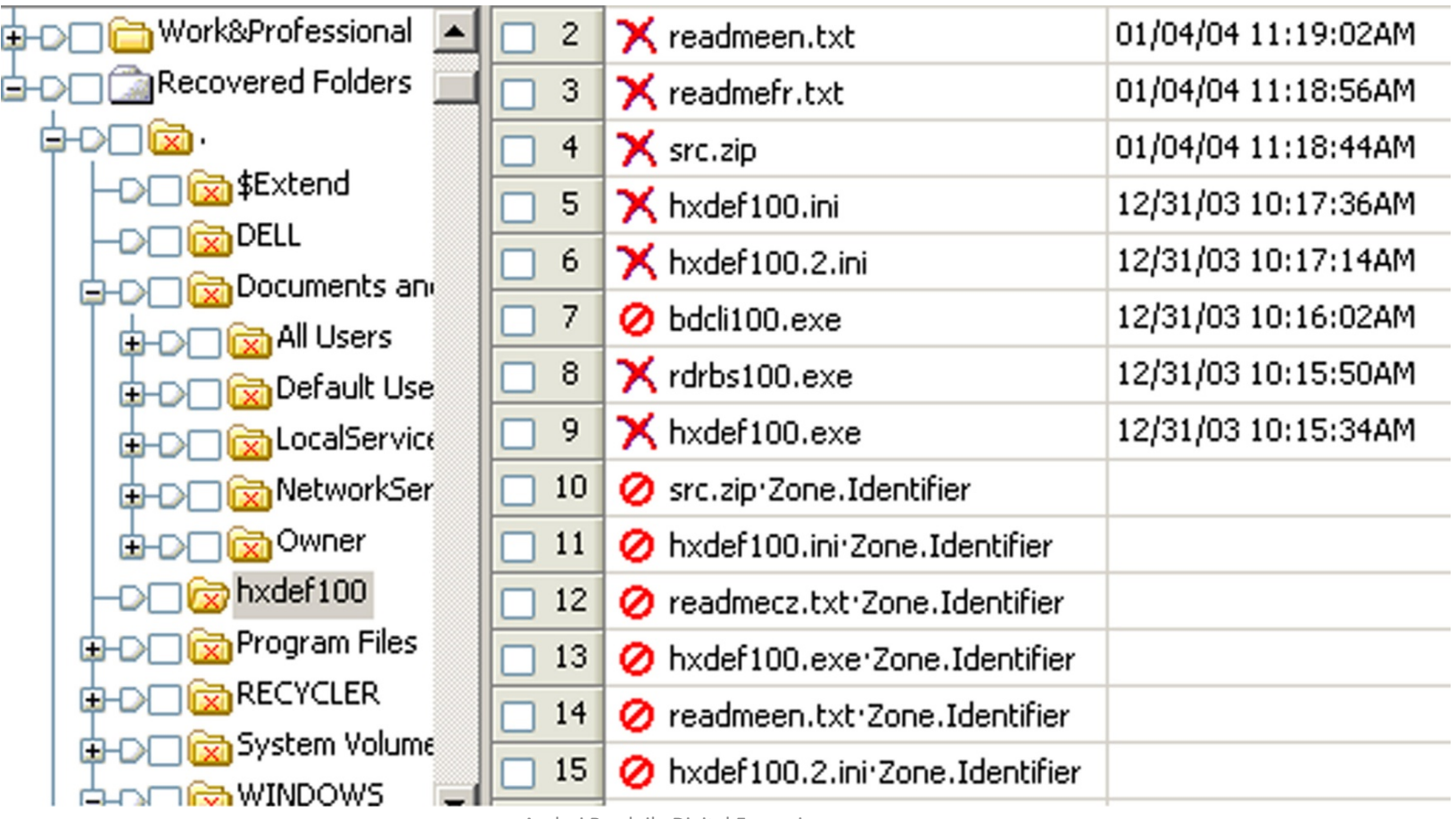

Andrej Brodnik: Digital Forensics

- Challenge: See what the MBR and boot sector on your computer looks *like with an appropriate tool. Report about this on the forum.*
- *Challenge: Check the configuration of your drive.*

- hiding partitions
	- tool Test Disk (http://www.cgsecurity.org/)
- $\cdot$  at file level
	- hiding files: e.g. MS Windows: attrib +H in dir/AH
	- parlament.jpg -> test.exe
	- picture in .ppt pres.
- the latest tools

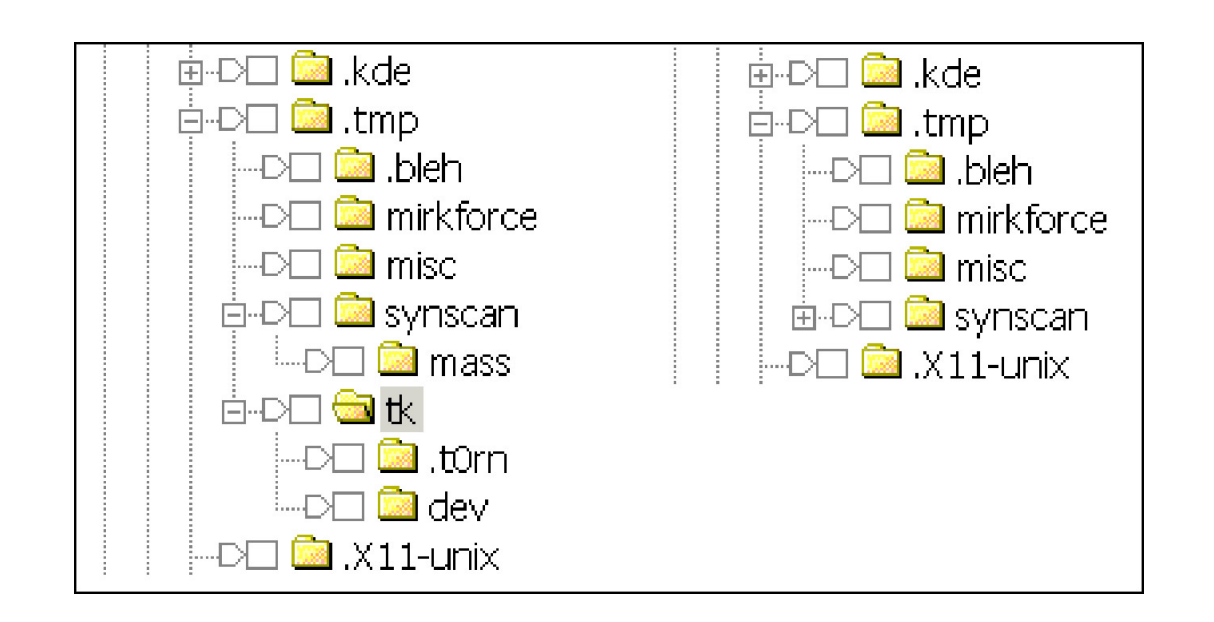

## Passwords and encryption

- tools for breaking and searching passwords
	- Password Recovery Tool PRTK in Distributed Network Attack DNA (http://accessdata.com/products/computer-forensics/decryption)
	- John the Ripper (www.openwall.com/john/)
	- Cain and Abel (www.oxid.it/cain.html)
	- Advanced Archive Password Recovery (www.elcomsoft.com/azpr.html)

## Passwords and encryption

- more about encryption and cryptography later
- some examples
	- tools caesar, rot13
	- support for the PGP
	- tool crypt

#### OS Windows

*chapter 17*

- file systems
- data recovery
- notes (log files)
- register
- communication trails

## OS Windows – file system

• two basic file systems FAT (*File Allocation Table*) in NTFS (*New Technology File System*)

• FAT

- developed first for hard disks (floppy disks)
- FAT12, FAT16, FAT32

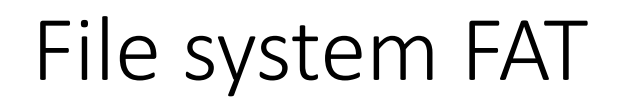

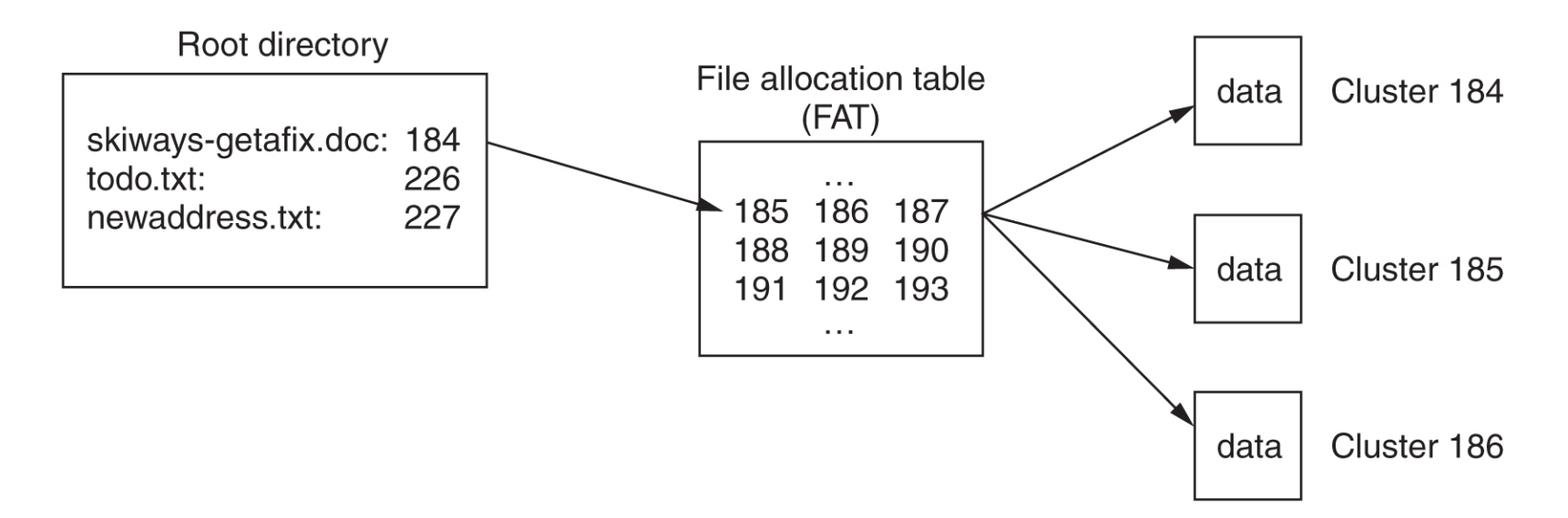

- FATxx is a list of index clusters in which each file is stored
- xx means the number of bits used for the index
- 12 =  $2^{12}$  = 4096, 16 =  $2^{16}$  = 65.536, 32 =  $2^{28}$  = 268.435.456

## File system FAT

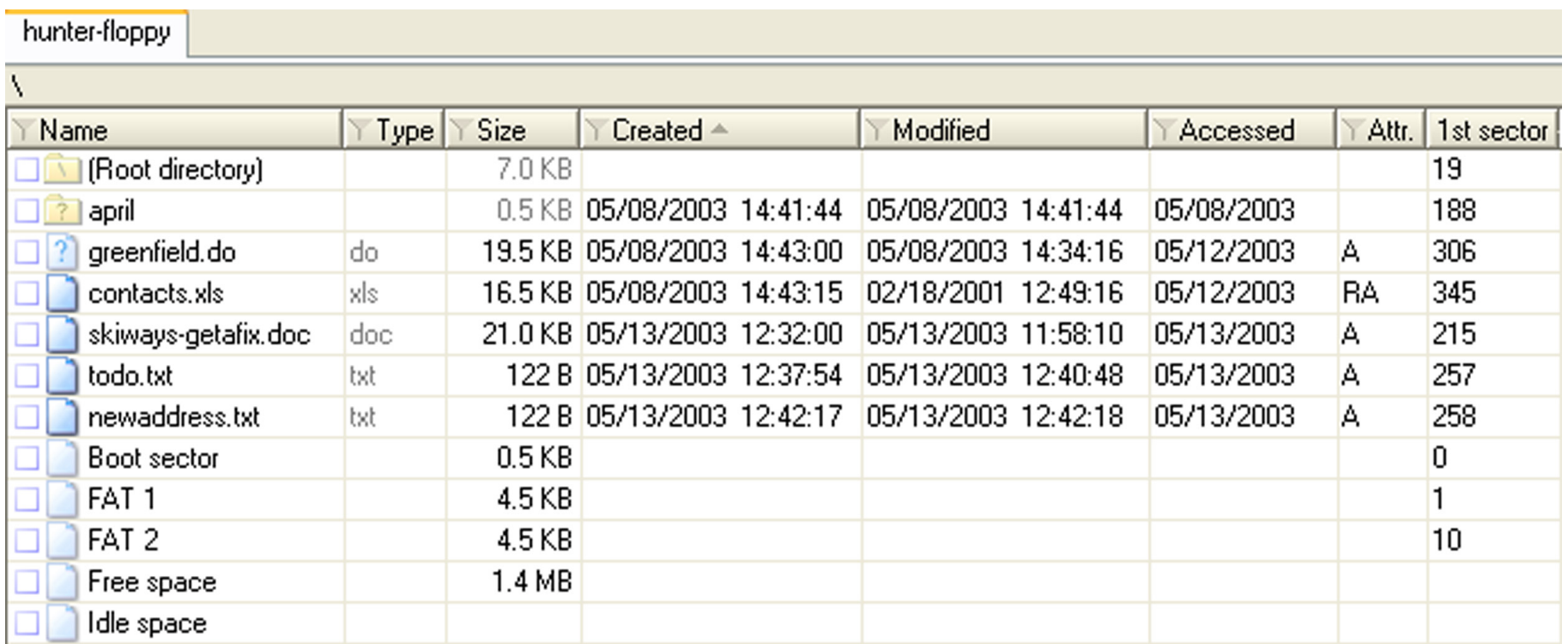

- view the root of the file system on the hard disk using the X-Ways program
- keeps the creation time and last changes but only the last access date

#### FAT

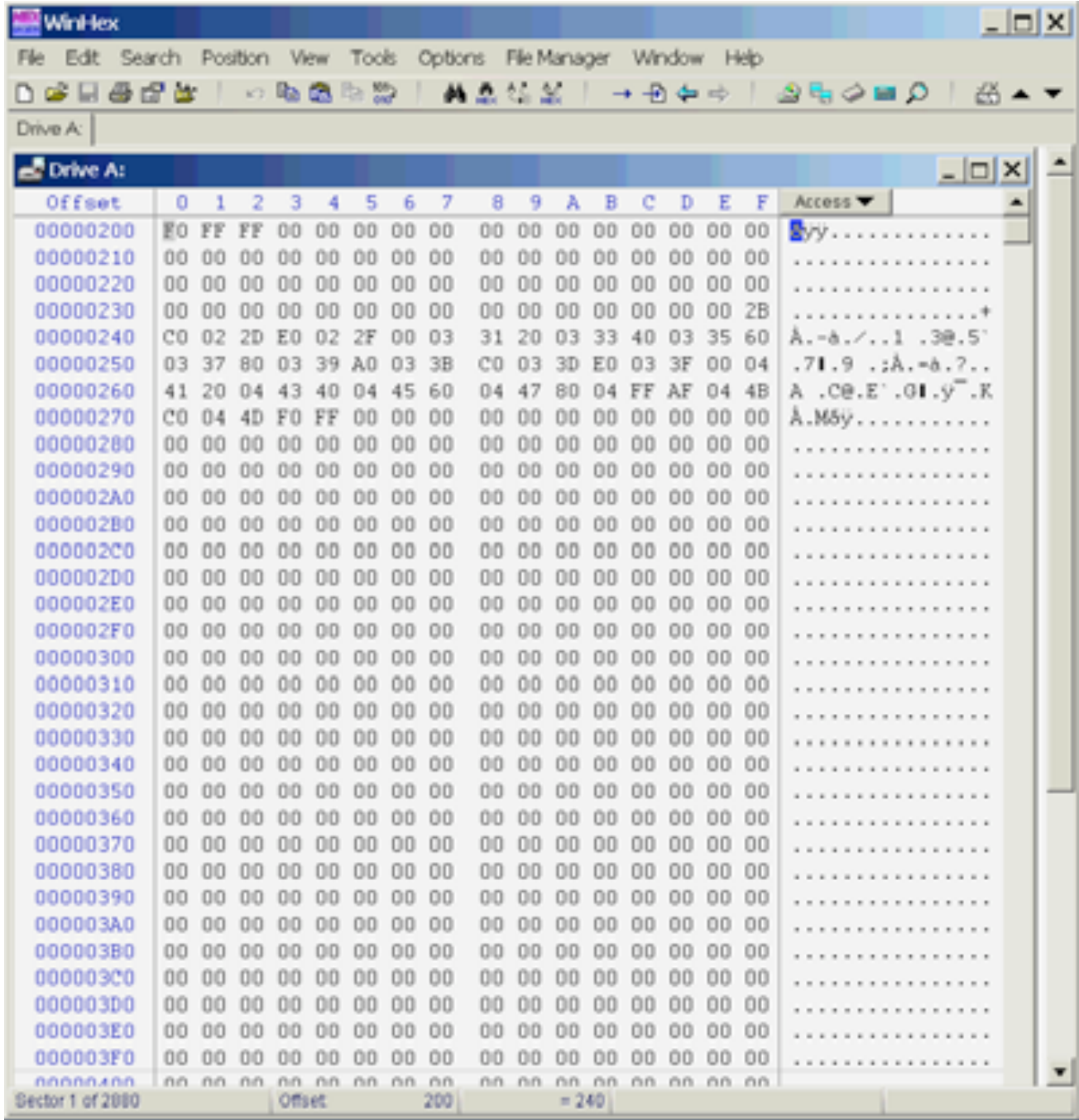

#### File system FAT

• Challenge: See for yourself what the FAT looks like on your disk. Look *in particular for those clusters that are empty - they are not part of any file system.*

- a more modern file system
	- everything is in files
	- the file information is stored in the system file \$MFT
	- directory is only a file (B tree structure)
	- is journal and stores transactions over a file in the system file \$LogFile
- supports multiple file functionality
	- *ACL (Access Control List*)
- better protected, since it stores copies of file system data in multiple locations (\$MFTMirr)

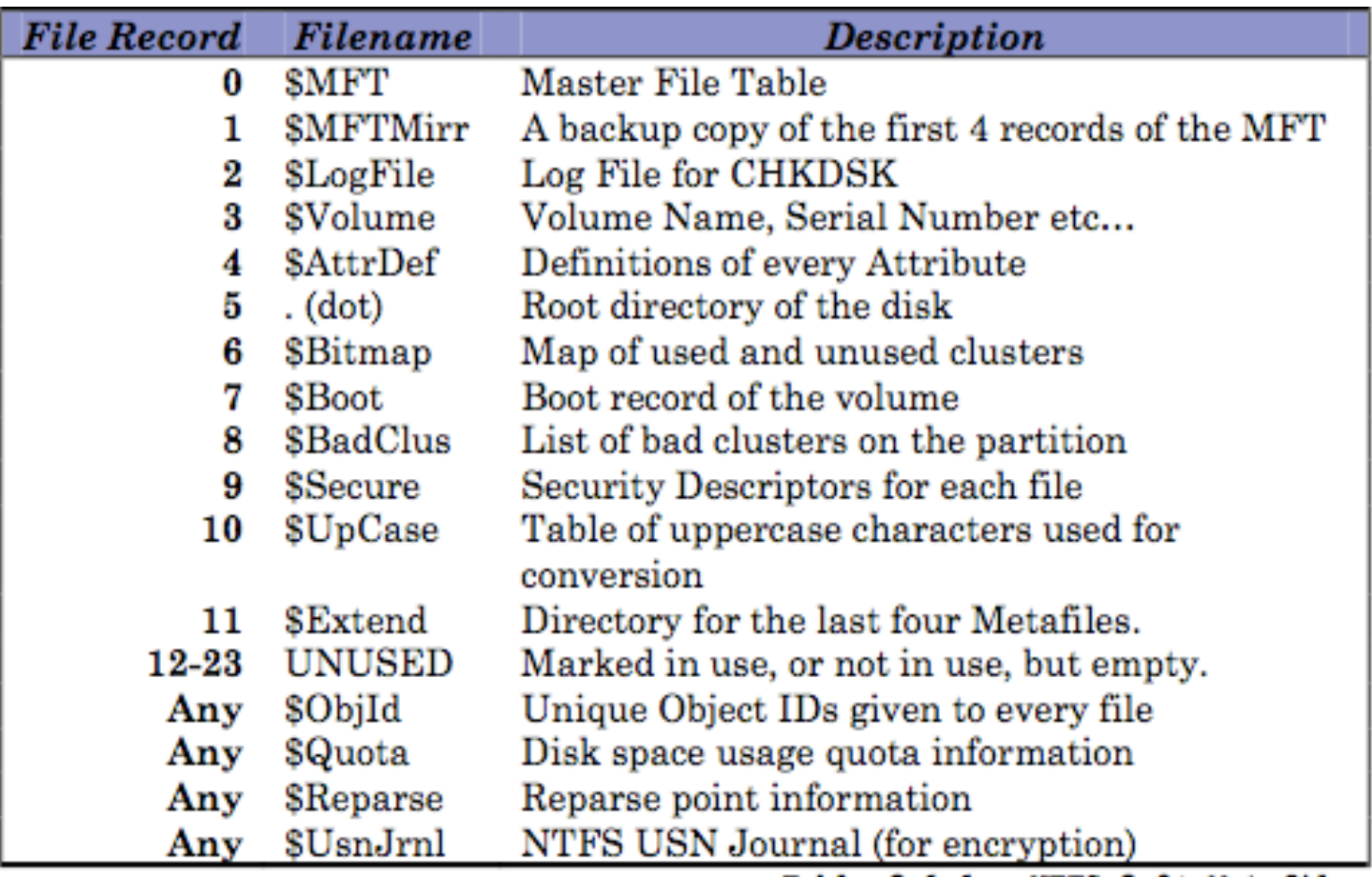

Table  $3.1.1$  - NTFS  $3.0+$  Metafiles

• Challenge: look for journals in your NTFS journals that are empty *(unused) and then look at their content.*

## $NTFS - SMFT$

- example of one record in \$MFT
- the record consists of attributes, the record is the size  $of$  the  $1kR$
- if the file is small, it is stored in the record
- when the flag is deleted, then the record is reused

**Pointed to by file:** E:\/review.pgd **File Type:** data MD5 of content: 19d3508b078a10b3852b75f46ef9be5a **SHA-1 of content:** 3229c020dcbd2c38ba44c462c1970cbc13db473b Details: **MFT Entry Header Values:** Entry: 29 Sequence: 1 \$LogFile Sequence Number: 16842551 Allocated File Links: 1

\$STANDARD INFORMATION Attribute Values: Flags: Archive Owner ID: 0 Security ID: 260 Created: Tue Mar 6 21:24:51 2007 File Modified: Wed Mar 7 19:16:13 2007 MFT Modified: Wed Mar 7 19:16:13 2007 Accessed: Wed Mar 7 19:16:13 2007

**\$FILE NAME Attribute Values:** Flags: Archive Name: review.pgd Parent MFT Entry: 5 Sequence: 5 Allocated Size: 0 Actual Size: 0 Created: Tue Mar 6 21:24:51 2007 File Modified: Tue Mar 6 21:24:51 2007 MFT Modified: Tue Mar 6 21:24:51 2007

#### NTFS - search for data

• there is a physical file size (cluster), logical size (directory entry) and the end of the file (EOF)

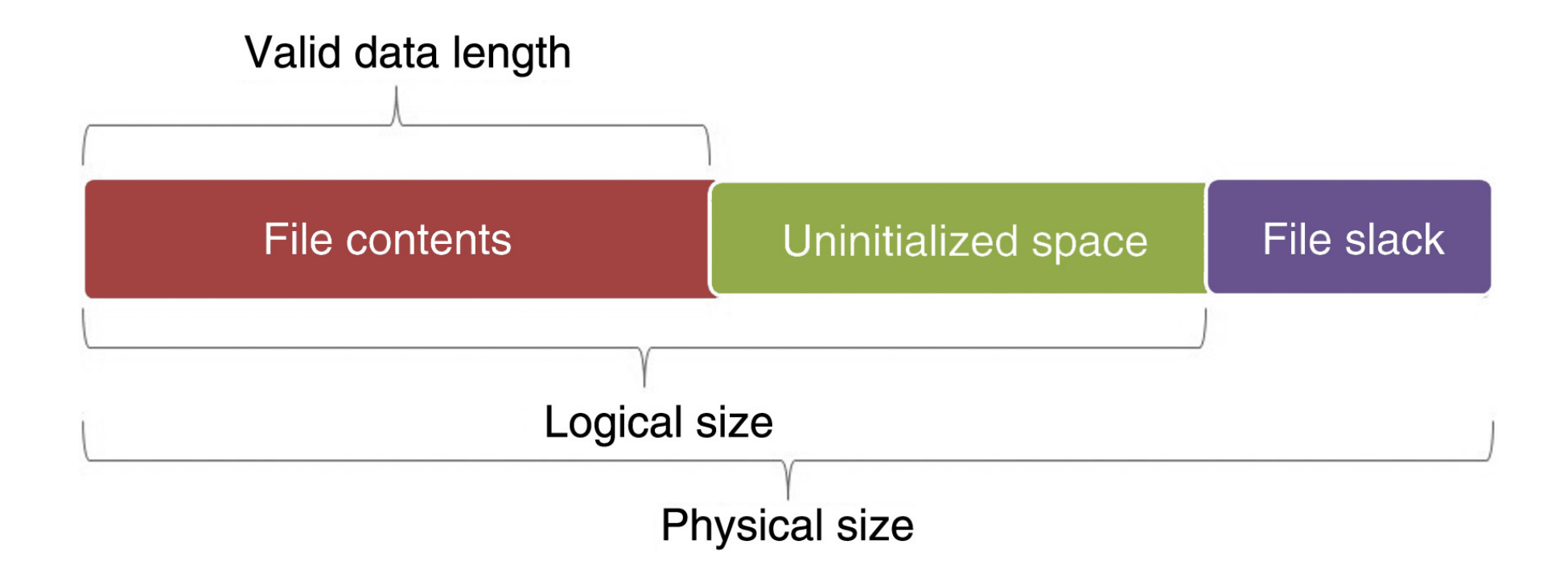

Andrej Brodnik: Digital Forensics

#### NTFS - MFT record

• MFT record and the difference between sizes

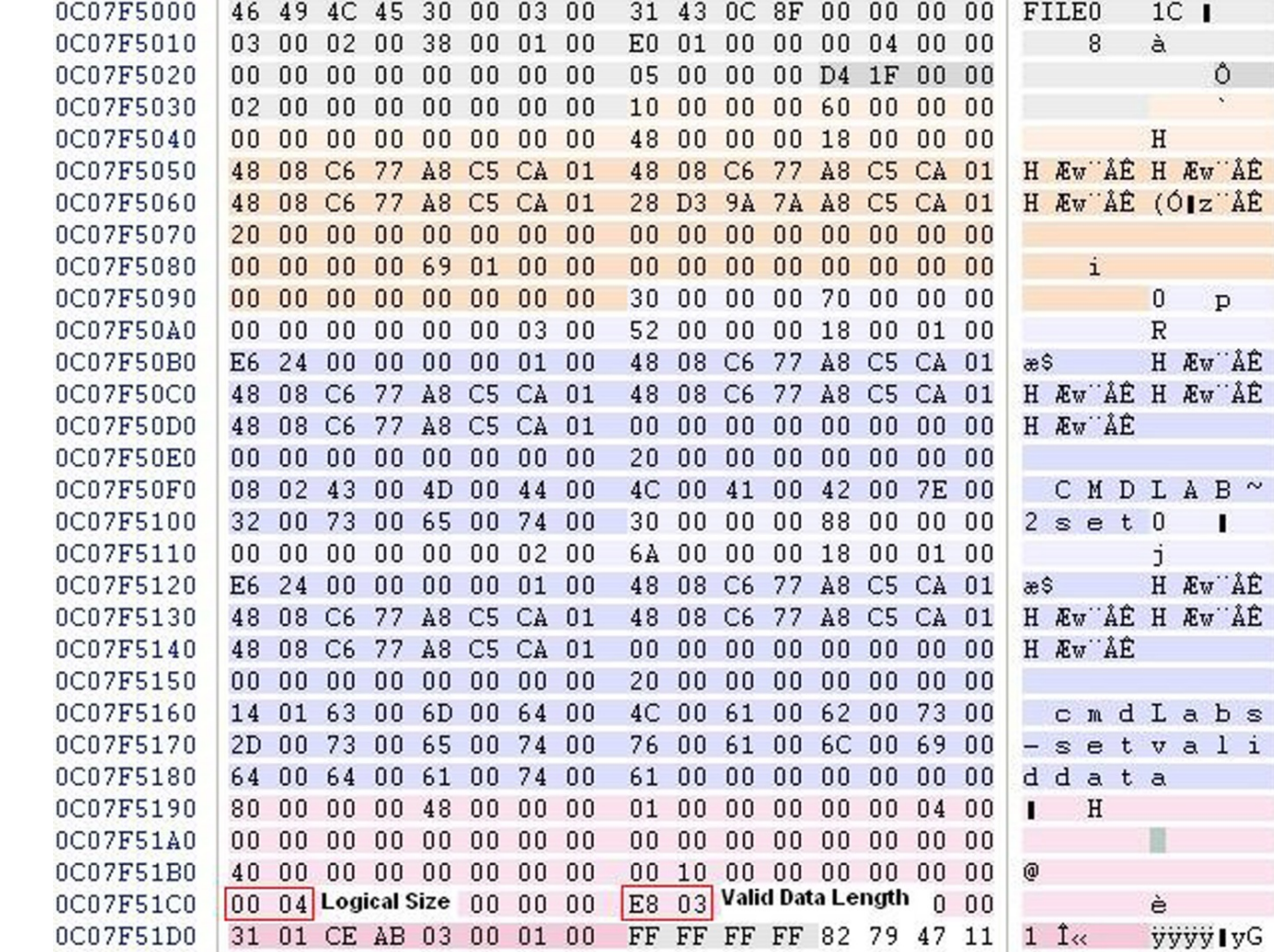

Andrej Brodnik: Digital Forensics

## NTFS - search for data

• In one directory we can have multiple files with the same name

- *Challenge: Which Clusters Compose Your File?*
- *Challenge: Find a busy but unused part of your file (on which clusters) and what's in it*.
- Challenge: What happens if we make 1000 files, then we delete 1000 *and work on it?*

#### Time coding for files

#### • FAT: 1.1.1980 + LLLLLLLM MMMDDDDD hhhhhmmm mmmsssss

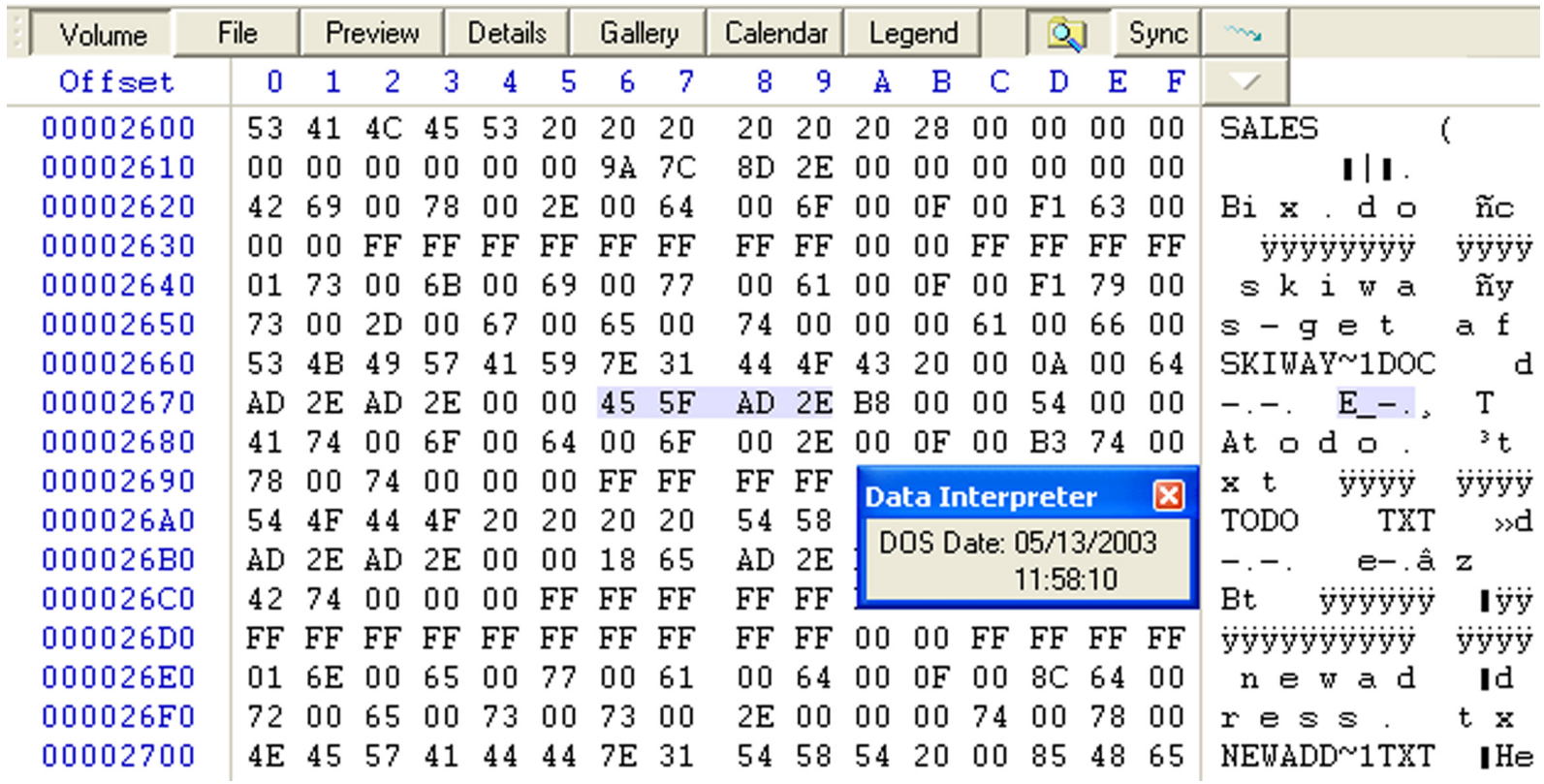

## Time coding for files

- FILETIME
- 64 bit record
	- value =  $1.1.1600 +$  number  $*$  100ns

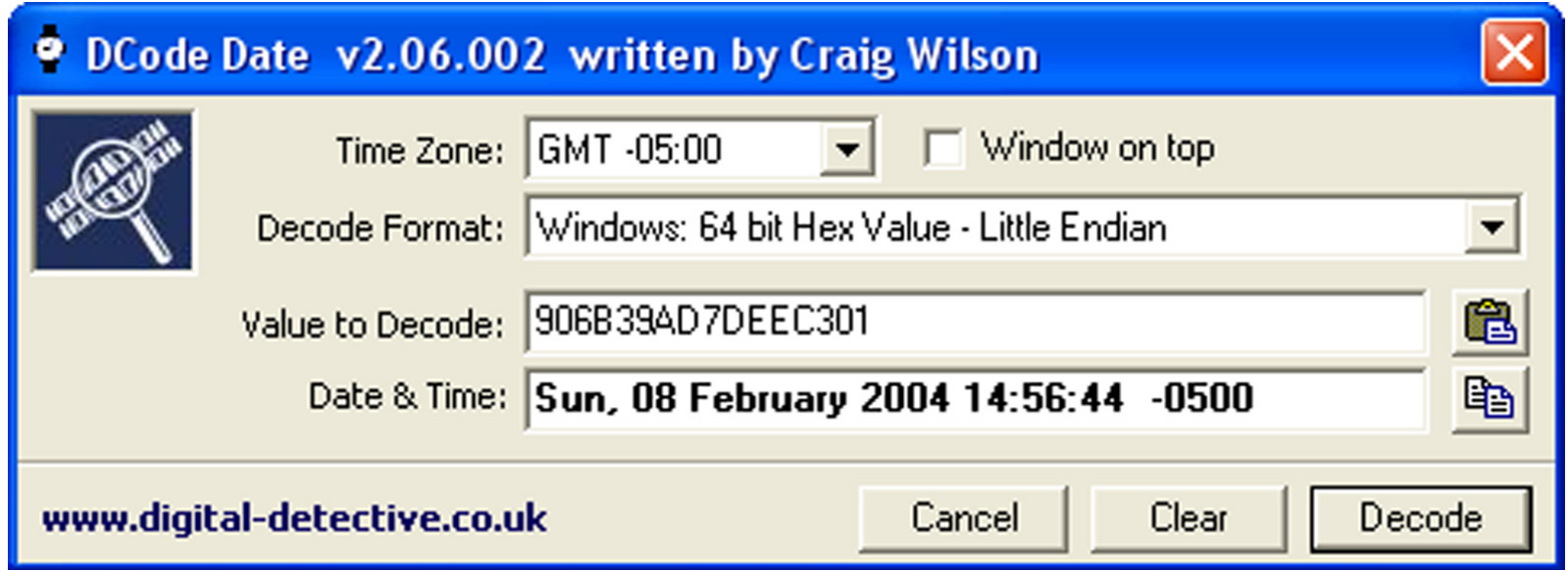

#### NTFS - tracks files

- various operations have a different impact on the recorded times in the directory (creation - CR, last access - LA, last change - LC, record changed (NTFS) - RC):
	- moving the file into a directory: it does not affect anything
	- moving the file to another directory: CR, LA, RC
	- copy file (target file): CR, LA, RC
	- copy/paste:  $LA(*)$
	- *drag&drop*: LA(\*)
	- delete: LA, RC
- special features:
	- file on a stick, can be via  $\text{scp}/...$ :  $CR > LC$
	- when deleting a directory, file information does not change

#### NTFS - tracks files ...

- the content of office files contains metadata from the directory
	- Save as: if an existing file is picked, the data in the file is overwritten and no *new file is created in the directory*
- printing first copies the file to a special directory and then prints it
	- *C:\Windows\Spool\Printers*, *C:\WinNT\System32\Spool\Printers*
	- even when we print online content, etc.

#### NTFS - tracks files

- *Challenge: Find a file that has a creation time greater than the time* of the last change.
- Challenge: What can you say, is there such a file on the system that has the last access time same at he time of the creation?
- Challenge: What is the EMF printing method ? What is stored in the print file (spooler)?

#### Data recovery

- recover deleted files
	- various tools that can run on WinOS

Eile Edit View Go Bookmarks Tools Window Help

 SleuthKit combined with Autopsy Browser can even browse through the browser (http://www.sle uthkit.org/autop  $\mathsf{Sy}/\mathsf{S}$ 

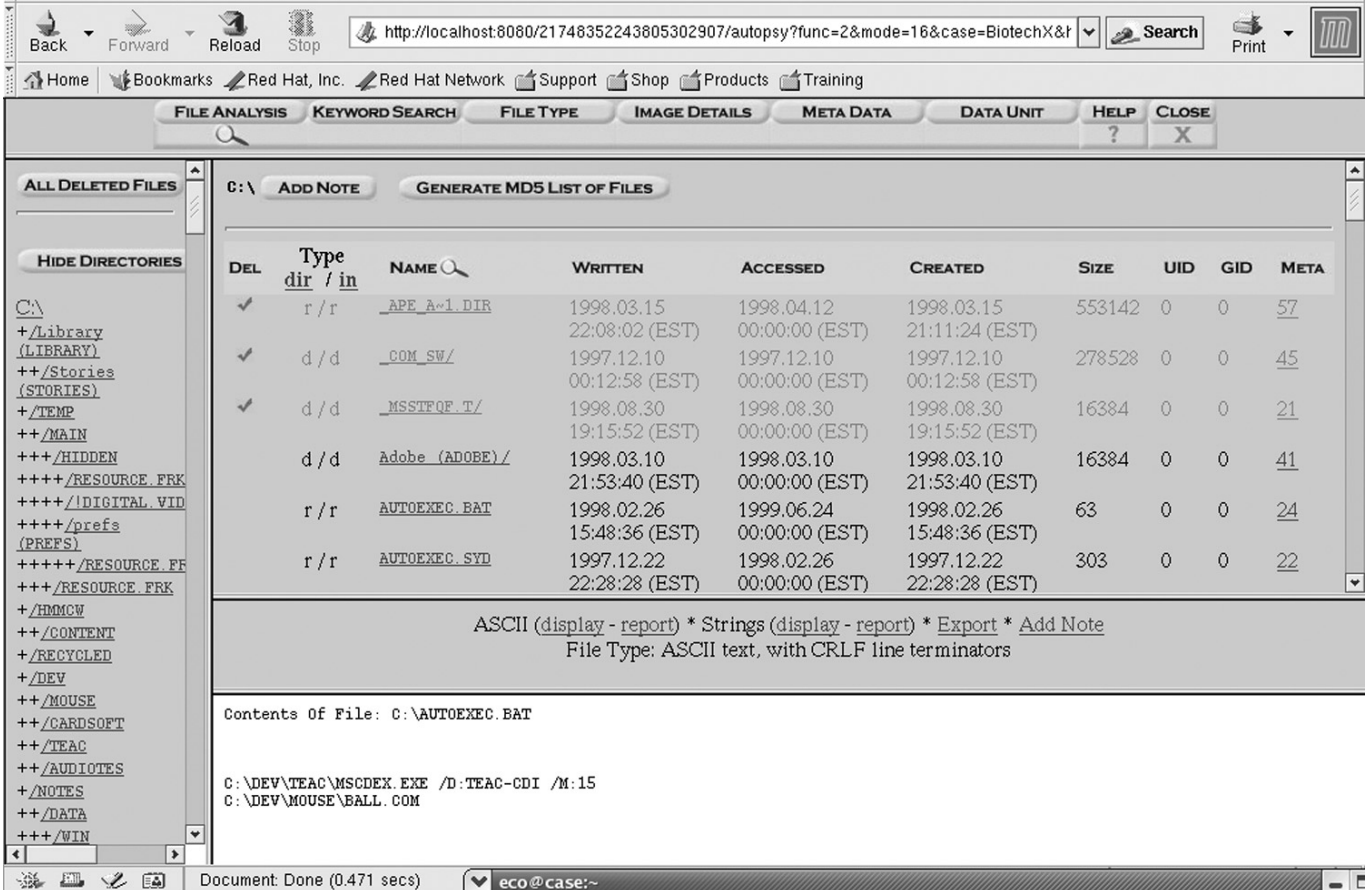

#### Data recovery ...

• Challenge: install sleuthkit and Autopsy Browser and find the lost *files.*

#### Data recovery ...

- searching for lost files from a large unformed mound
	- same as curving files
- tool DataLifter: looks for a lost file from two empty spaces and one of the rest of the file system

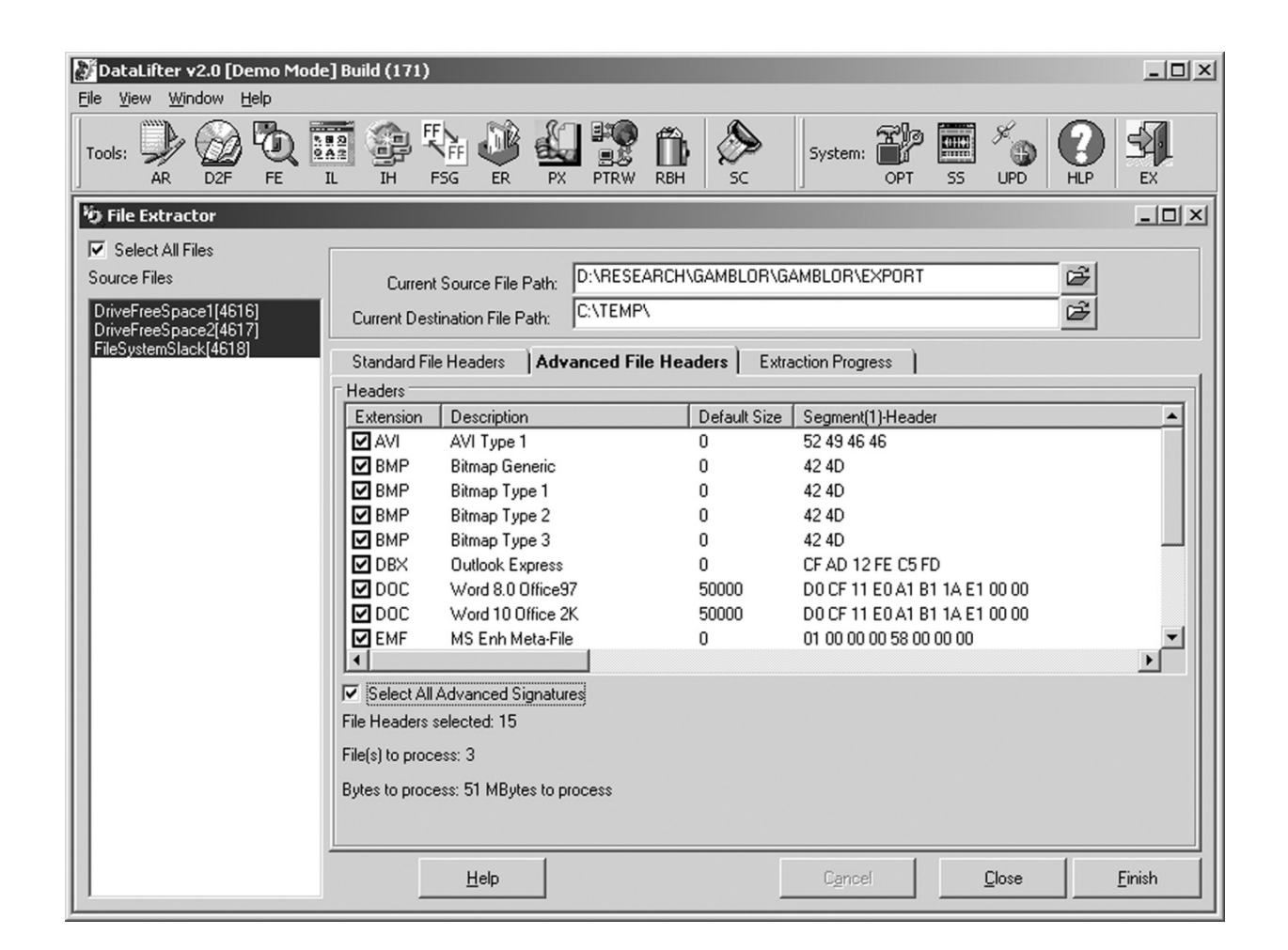

#### Data recovery ...

- if a small file overwrites larger one, we can reconstruct most of the larger files
- enCase: an example of a shopping cart in the **CD Universe** found in the rest of the file space

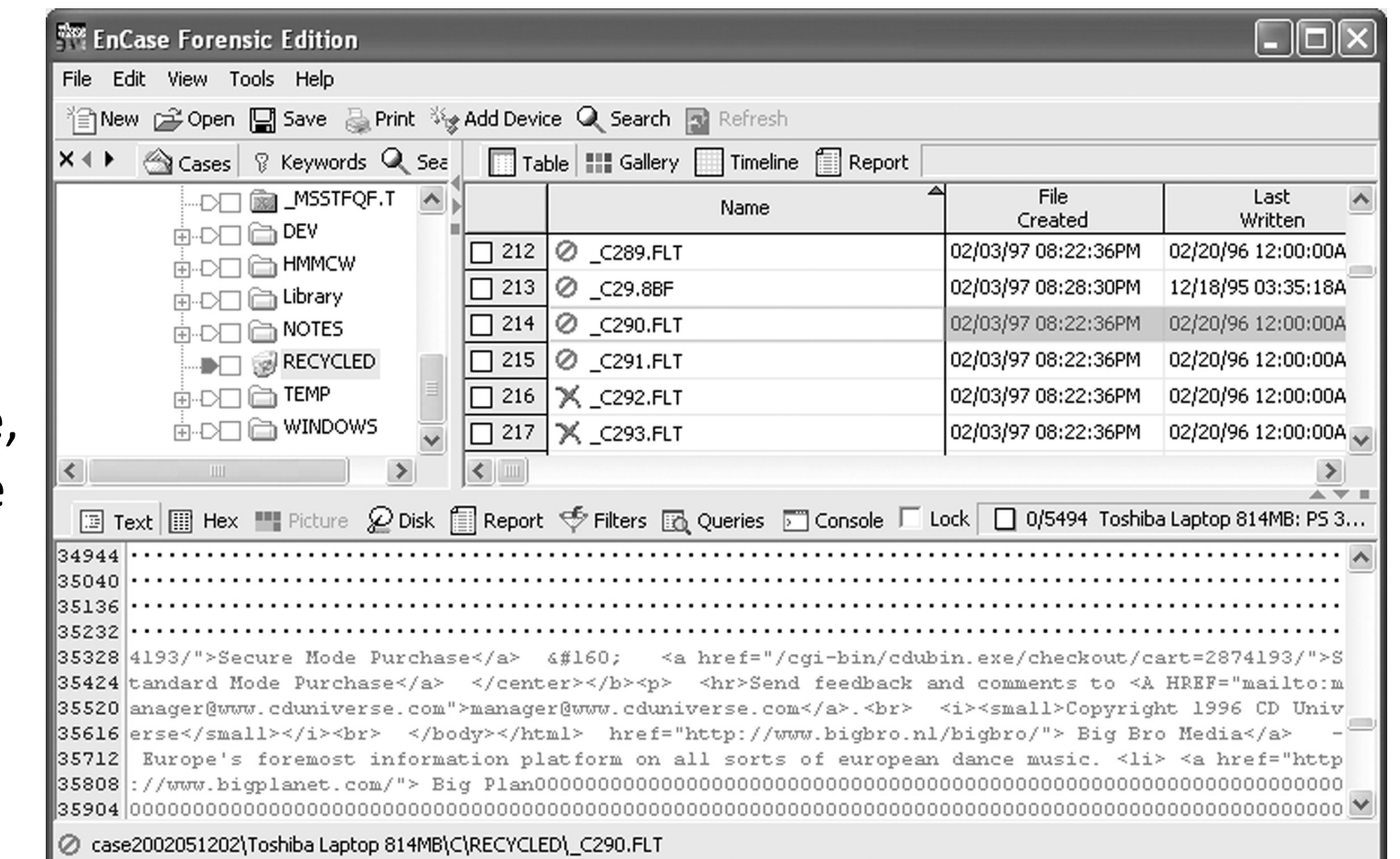

## L*og files*

- the operating system (depending on the settings) records
	- access to resources
	- appearance and deletion of resources,
	- errors, etc.
- saved on *%systemroot%\system32\config* (*c:\winnt\...*)
	- different notes in different files: Appevent.evt, Secevent.evt, Sysevent.evt

## L*og files*

• Challenge: check the format of the evt file and check what is in them and when did you logged in to the system.

#### Register

- In Windows OS, the process environment variables are defined in the registers
- actually, the data is stored in the files (hives) in the system directory *%systemroot%\system32\config*
	- *ntuser.dat for each user account*
- files can be viewed with the Windows tool regedt32 (EnCase, FTK, ...)

#### Register

• Challenge: examine the forensic value of the data in the registry.

## Network tracking

- sometimes from the system environment
	- when connecting, ...
- mostly comes directly from application
	- browsers, mail agents, ...

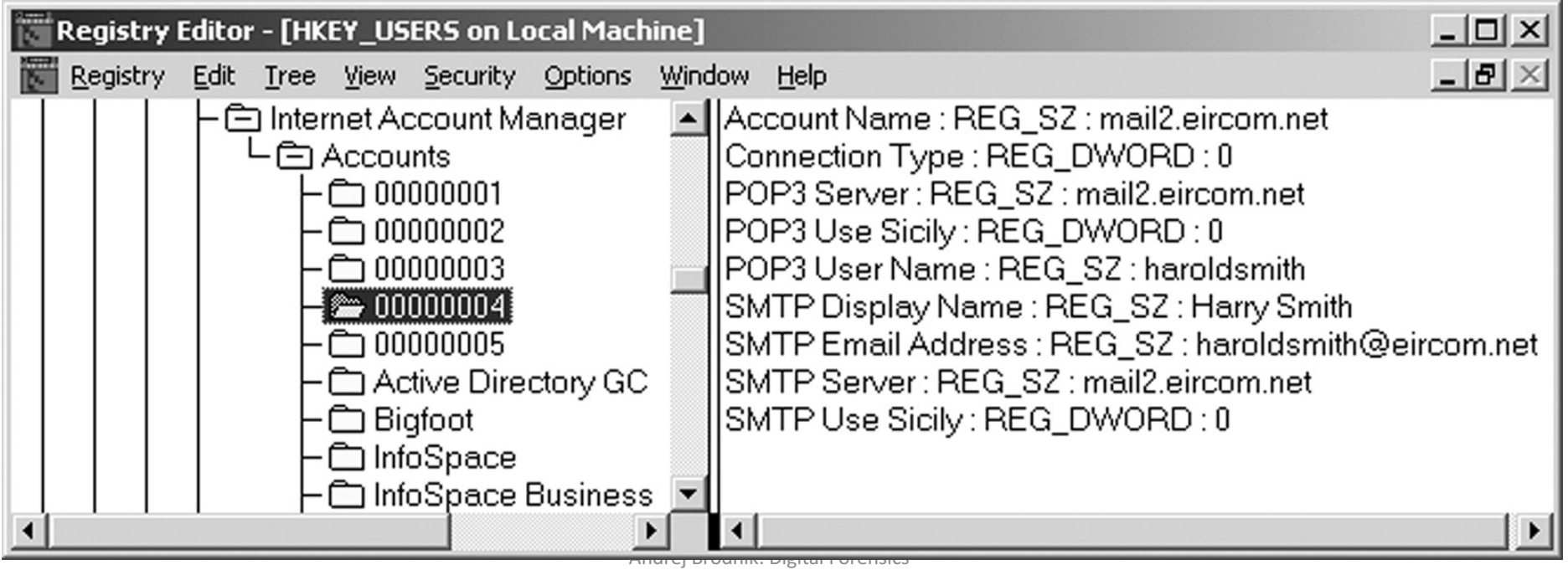

### Network Tracking - Browsers

#### • history:

- firefox-3 is storing history in the sqlite databases *Places.sqlite*
- Internet Explorer stores history in the file *index.dat*
- tools that are available to search through these databases: Oddesa (www.odessa.sourceforge.net)
- local cache
- cookies

#### Browsers - Cookies

• example of cookies inspection in CookieView (www.digitaldetective.co.uk)

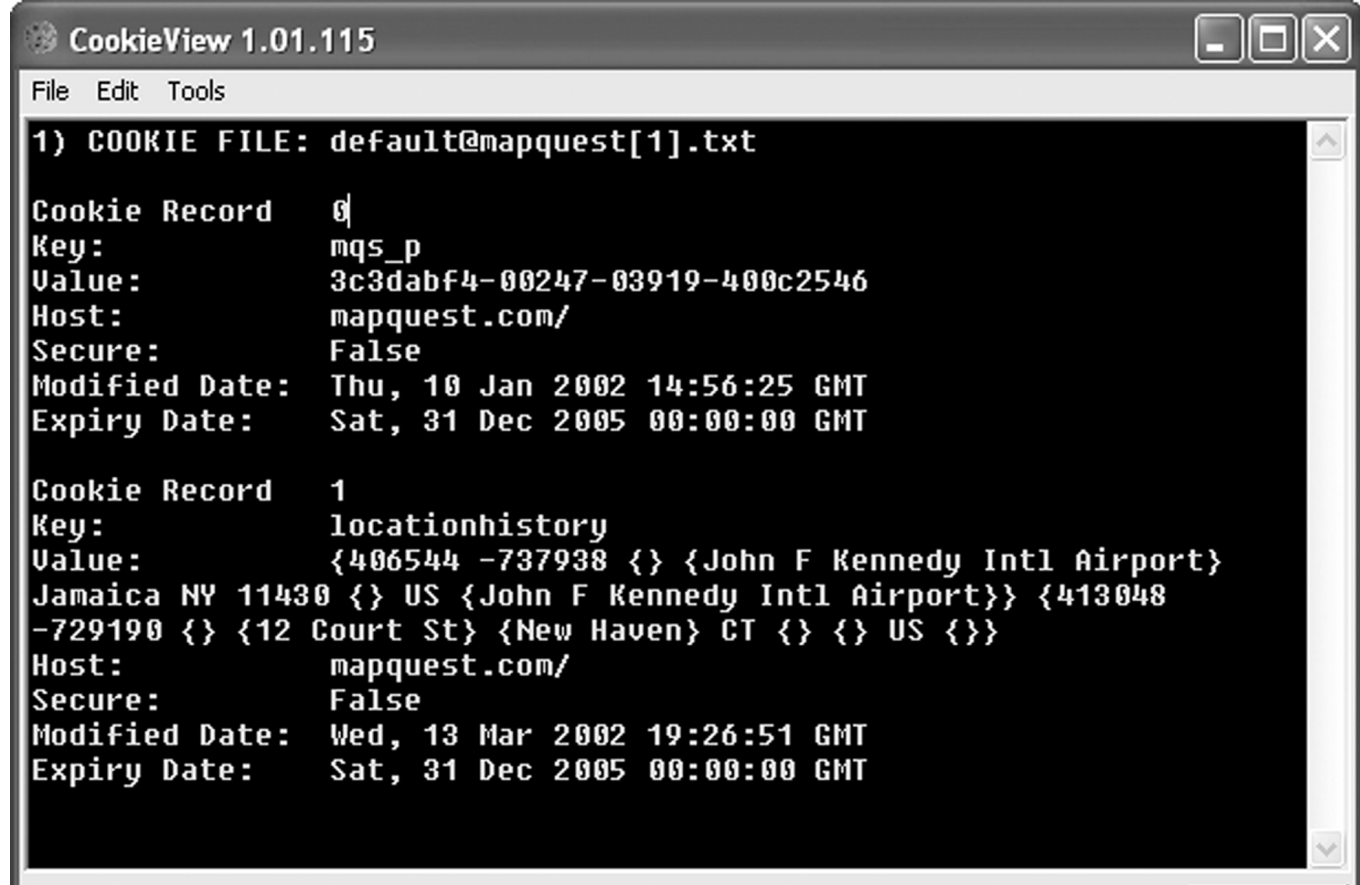

 $\|$  www.digital-detective.co.uk

#### Browsers

- Challenge: Find out what leftovers you do have in your cache and *check with your browsing history.*
- *Challenge: Get a file from your friend's browser history and disassemble it.*
- Challenge: Check out what kind of traces are left behind by the IE *browser, what kind by the Mozilla and what kind by the Opera.*

## E-mail

- Traces depend on the mail agent we use
	- sent and received mails
	- summary of IMAP mailbox
- content that is interesting
	- text mails only
	- attachments (!) MIME format

#### Other programs

- different programs leave different traces
- network software
	- access to other systems
	- allow other systems to access in our system
- system programs leave traces in the registry

#### Network access tracking

• telnet access to acf2.nyu.edu

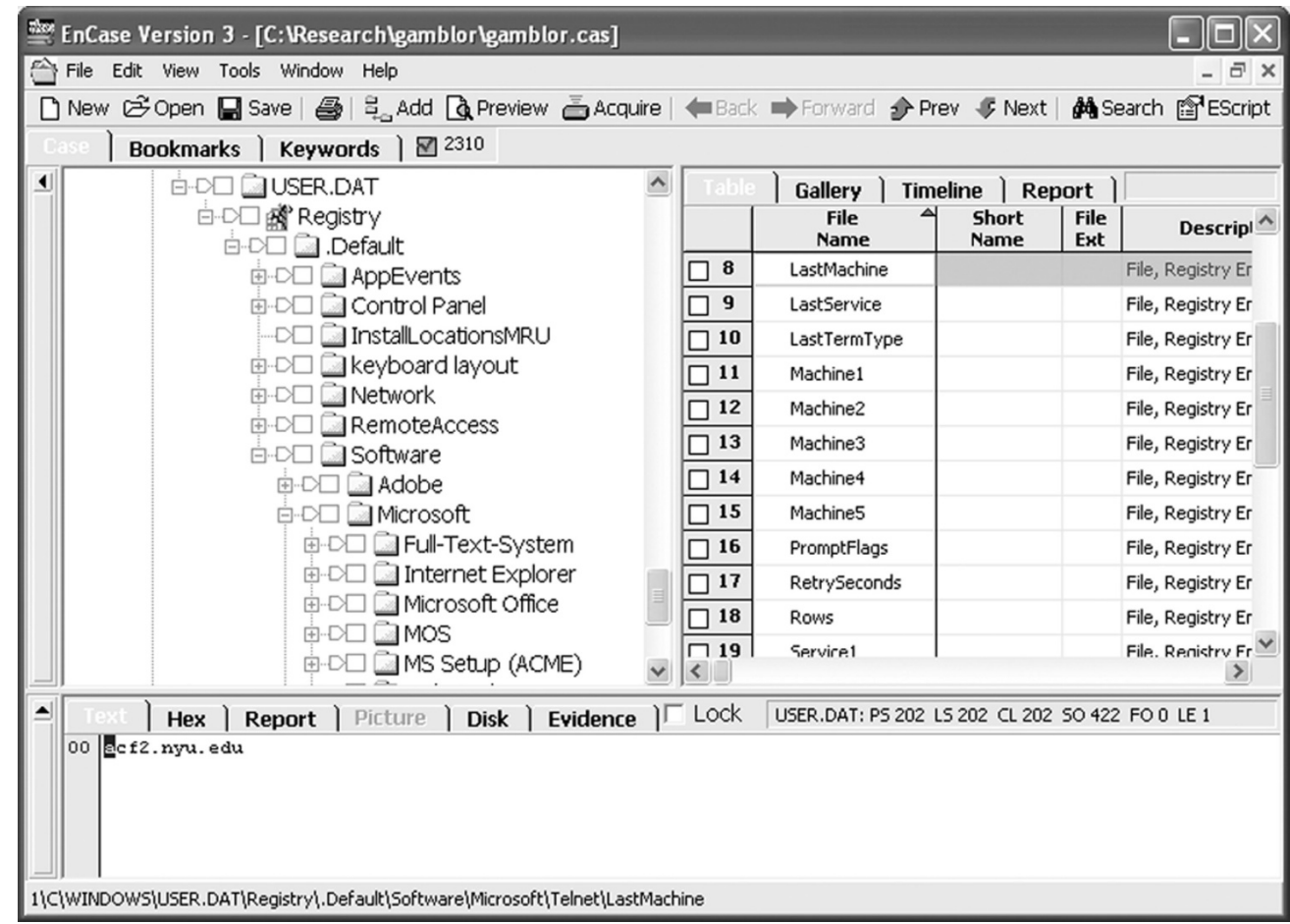

Andrej Brodnik: Digital Forensics